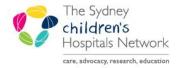

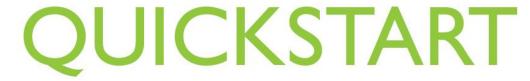

A series of helpful guides provided by the Information Technology Department

Menu

Paediatric View

BTF Observation Chart

## **Post-Operative Inpatient Orders PowerPlan**

The post-operative inpatient orders PowerPlan is a powerplan designed for anaesthetists to order post-operative medications including Analgesia, Pain Protocols, anti-emetics, PCAs/NCA/CADD, IV Fluids and antibiotics.

- From Orders, select Add
- Select Done to close the search page
- The PowerPlan is divided into sections
  - Analgesics (post op analgesia and pain protocol)
  - Anti-emetics
  - PCA/NCAs
  - o Fluids
  - Antibiotics
- Using the tick boxes, select medications required

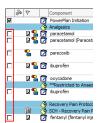

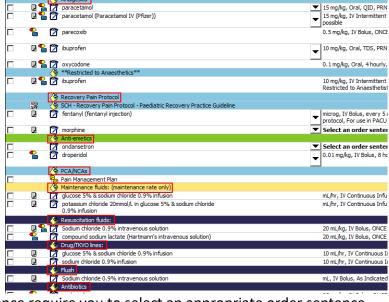

Add

• Orders which display select an order sentence require you to select an appropriate order sentence.

Using the drop down box, select an appropriate order sentence.

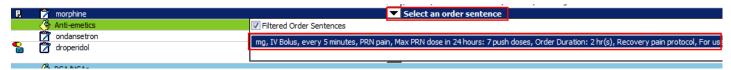

**Site Specific Notes:** When ordering pain protocol medications, SCH patients will require a dose in units of measure e.g. mg/mcg. CHW patients will require a dose in mLs due to pre-filled syringes.

♠ Orders

+ Add 3 Document Medication by H

Orders Medication List Document In

Orders for Signature

- For PCA/NCA
  - o Select Pain Management Plan.
  - Once the Pain Management Plan opens, select the appropriate PCA/NCA Drug order sentence.
  - Once selected, select Return to Post-Operative Inpatient Orders

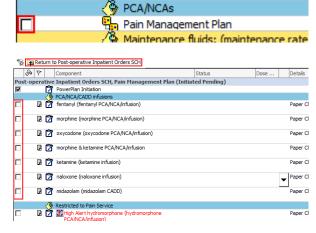

 If you want to order a medication that isn't in the PowerPlan, select Add to Phase and select Add an Order and search for the medication like normal and make any changes to the order sentence as required

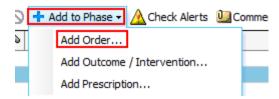

 Once appropriate orders have been selected, select Orders for Signature (this will filter your orders to selected)

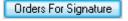

 Once the order have appeared, review each order, enter any missing information and ensure the first dose date/time is updated. E.g. If ordering a post-op medication that was administered intra-op, update the first dose date/time to when the next dose is due.

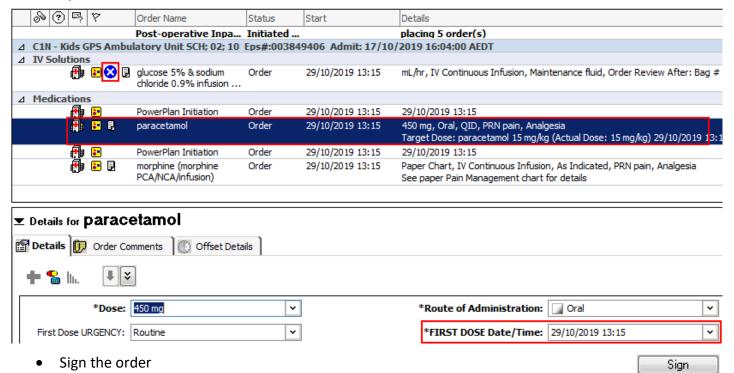

Return to either MAR or MAR Summary to check the orders